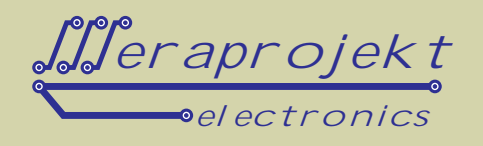

## CZYTNIK KLUCZY KODOWYCH DS1990 NA USB

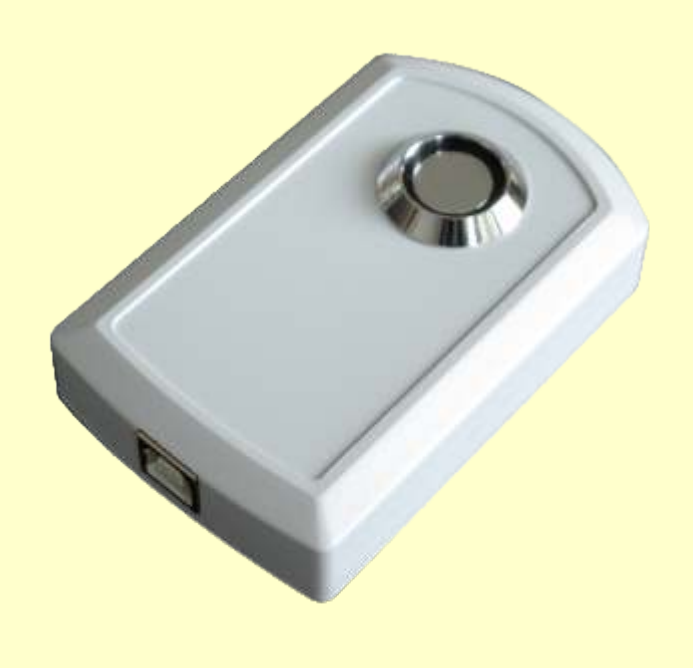

Urządzenie stanowi gotowy czytnik kluczy kodowych serii DS1990 firmy MAXIM-DALLAS przystosowany do bezpo redniego podł czenia do portu USB komputera. Od strony komputera (USB) urządzenie widziane jest i obsługiwane jak typowy port szeregowy. Interfejs zbudowany jest na bazie kontrolera FT232RL firmy FTDI. Doł czone sterowniki (do pobrania z naszej strony internetowej) umo liwiaj pisanie własnych procedur komunikacyjnych w sposób identyczny jak w przypadku urz dze transmituj cych dane za po rednictwem interfejsu RS232. Do ł czno ci od strony komputera można równie stosowa typowe programy terminalowe np. okienkowy HiperTerminal. Bardziej zaawansowani programi ci mog si gn po sterowniki D2XX (USB Direct Drivers + DLL S/W Interface).

Z wykorzystaniem oprogramowania mo liwa praca w **trybie emulacji klawiatury.**

UWAGA: Kabel USB nale y dokupi osobno (dost pny w naszej ofercie).

### Podstawowe wła ciwo ci:

- 
- Zasilanie z portu USB<br>• Parametry transmisji: • Parametry transmisji: 9600b/s, 8 bitów, 1 bit stopu, brak kontroli parzystoʻci, brak sprzʻtowej kontroli transmisji<br>• Dane przesyłane w postaci kodów ASCII
- 
- Dane przesyłane w postaci kodów ASCII<br>• Z wykorzystaniem oprogramowania (link na naszej stronie internetowej) mo liwa praca w trybie emulacji klawiatury

Na specjalne zamówienie istnieje mo liwo wykonania czytników o innych parametrach transmisji szeregowej oraz zmodyfikowanym programie działania.

#### **Działanie czytnika**

Po przyło eniu klucza do czytnika na wyj ciu podawany jest pełny kod klucza (zapis poszczególnych bajtów w formie 2 cyfr kodu ASCII) w formacie:.

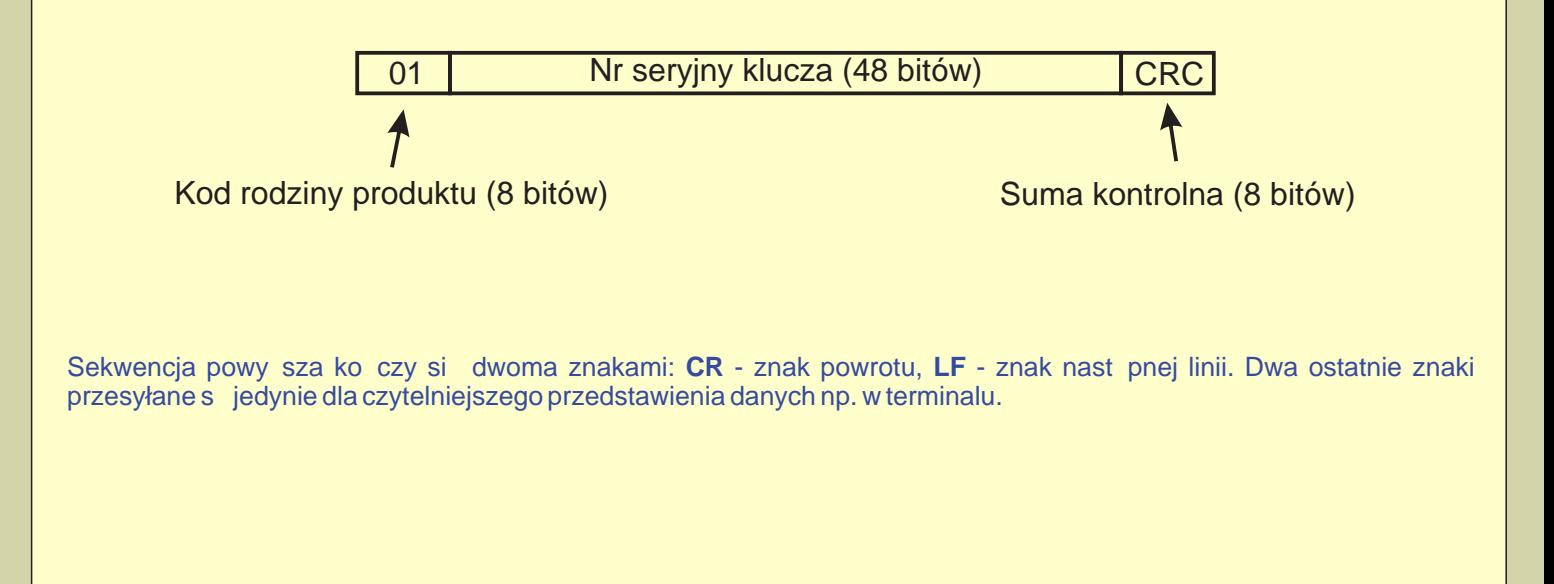

# www.meraprojekt.com.pl

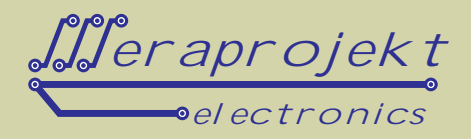

#### **Sterowniki**

Wraz z czytnikiem dostarczany jest sterownik Virtual Com Port (VCP), poprzez zainstalowanie którego w komputerze instalowany jest kolejny port szeregowy COM.

Sterowniki s do pobrania z naszej strony internetowej: www.meraprojekt.com.pl/mp00240-0-usb.html

Numer tego portu można w razie konieczności ręcznie zmienię poprzez odpowiednie ustawienie w panelu sterowania komputera.

Dodatkowo dla zaawansowanych programistów dostarczane są bezpośrednie sterowniki USB wraz z interfejsem DLLS/W (sterowniki D2XX).

Czytnik zawiera pamieł EEPROM, w której zapisa można takie parametry jak np. USB VID, PID, numer seryjny, opis produktu itd. Pami ta zaprogramowana może by przez u ytkownika bezpo rednio w układzie poprzez USB z wykorzystaniem oprogramowania Mprog.

Program narządziowy Mprog jest do pobrania z naszej strony internetowej.

Po zakupie czytnika pamie EEPROM jest wst pnie zaprogramowana i nie wymaga zadnej modyfikacji do **poprawnej pracy.**

### Przykładowe działanie czytnika po podł czeniu do komputera PC - odczyt z wykorzystaniem programu **terminala.**

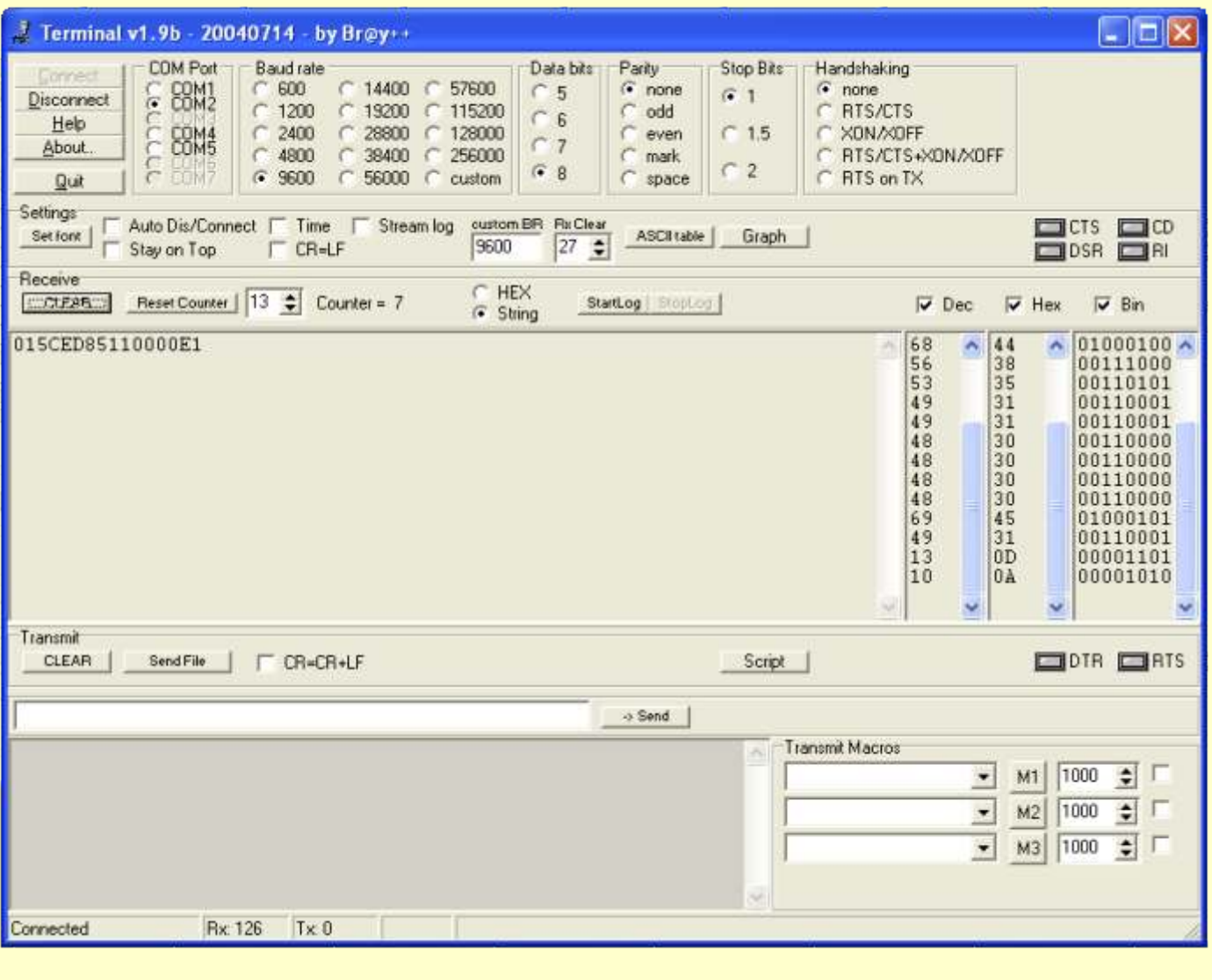

# www.meraprojekt.com.pl

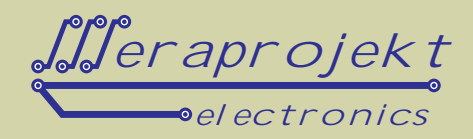

### Kolejne czynno ci, które nale y przeprowadzi dla poprawnego zainstalowania urz<sub>dzenia:</sub>

- 1. Podł cz czytnik do portu USB w komputerze
- 2. Po wykryciu urz dzenia zainstaluj sterowniki wirtualnego portu szeregowego (link do sterowników na naszej stronie internetowej).

**Uwaga:** Przed podł czeniem urządzenia warto wcze niej pobra sterowniki i rozpakowa je do określonej lokalizacji na dysku.

- 3. W systemie powinien pojawi si kolejny port szeregowy o numerze zale nym od wcze niejszych instalacji wirtualnych portów. W razie potrzeby nale y w ustawieniach portu (ustawienia zaawansowane portu szeregowego w mened erze urz dze) zmieni jego numer na jaki ni szy np. COM2, COM3 lub COM4 (niektóre programy nie współpracują z portami o wy szych numerach).
- 4. W tym momencie czytnik jest poprawnie zainstalowany i każde jego pożniejsze podłączenie spowoduje automatyczne jego wykrycie i ustawienie na zapisanym wcze niej numerze portu szeregowego COM.

# www.meraprojekt.com.pl